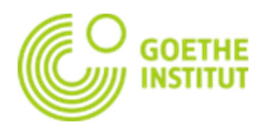

W ramach kursu otrzymujecie Państwo **bezpłatny dostęp** do platformy Goethe-Institut. Czasami nie można uczestniczyć w zajęciach - z powodu choroby, wyjazdu służbowego albo innych ważnych przyczyn. Na platformie można sprawdzić, co się działo na ostatnich zajęciach i dowiedzieć się, jaki materiał jest do przygotowania na raz następny. Relacje z zajęć aktualizowane są po każdej lekcji. Dzięki naszemu dodatkowemu serwisowi możecie być Państwo na bieżąco.

**1. Jeśli nie jesteście Państwo jeszcze zarejestrowani na my.goethe.de, należy…** 

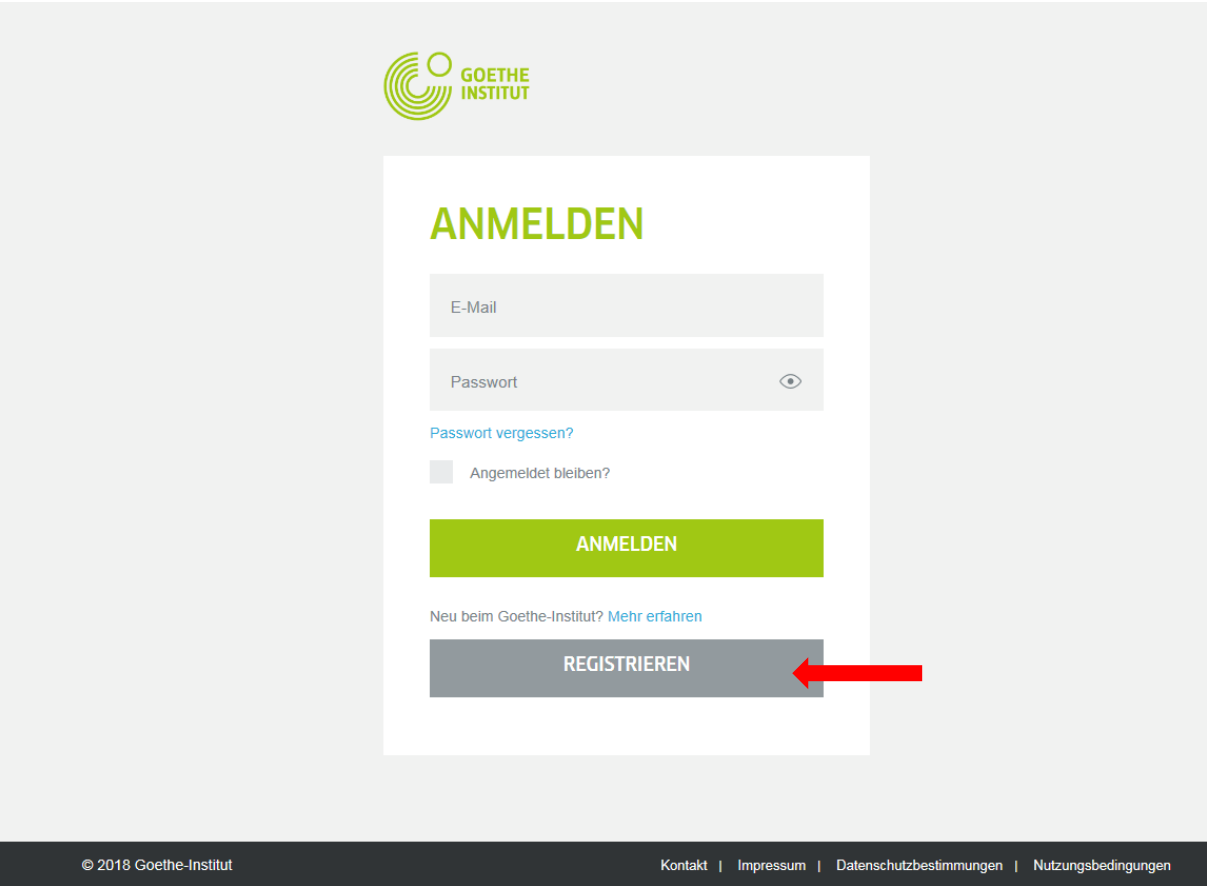

wpisać w przeglądarce adres http://my.goethe.de

- Kliknąć przycisk "Registrieren"/ "Rejestracja" i wypełnić formularz rejestracyjny.
- Po wypełnieniu formularza, zaznaczeniu wymaganych pól i kliknięciu na przycisk "Registrieren"/ "Rejestracja" otrzymają Państwo e-mail na podany przez Państwa adres poczty elektronicznej. Czas oczekiwania nie przekracza zazwyczaj kilku minut (w pojedynczych przypadkach może to potrwać trochę dłużej).
- Po kliknięciu linku otrzymanego w mailu, można już zalogować się na http://my.goethe.de korzystając z podanych wcześniej danych rejestracyjnych (adresu e-mail oraz hasła / Passwort).

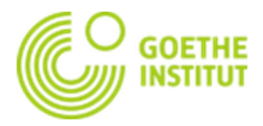

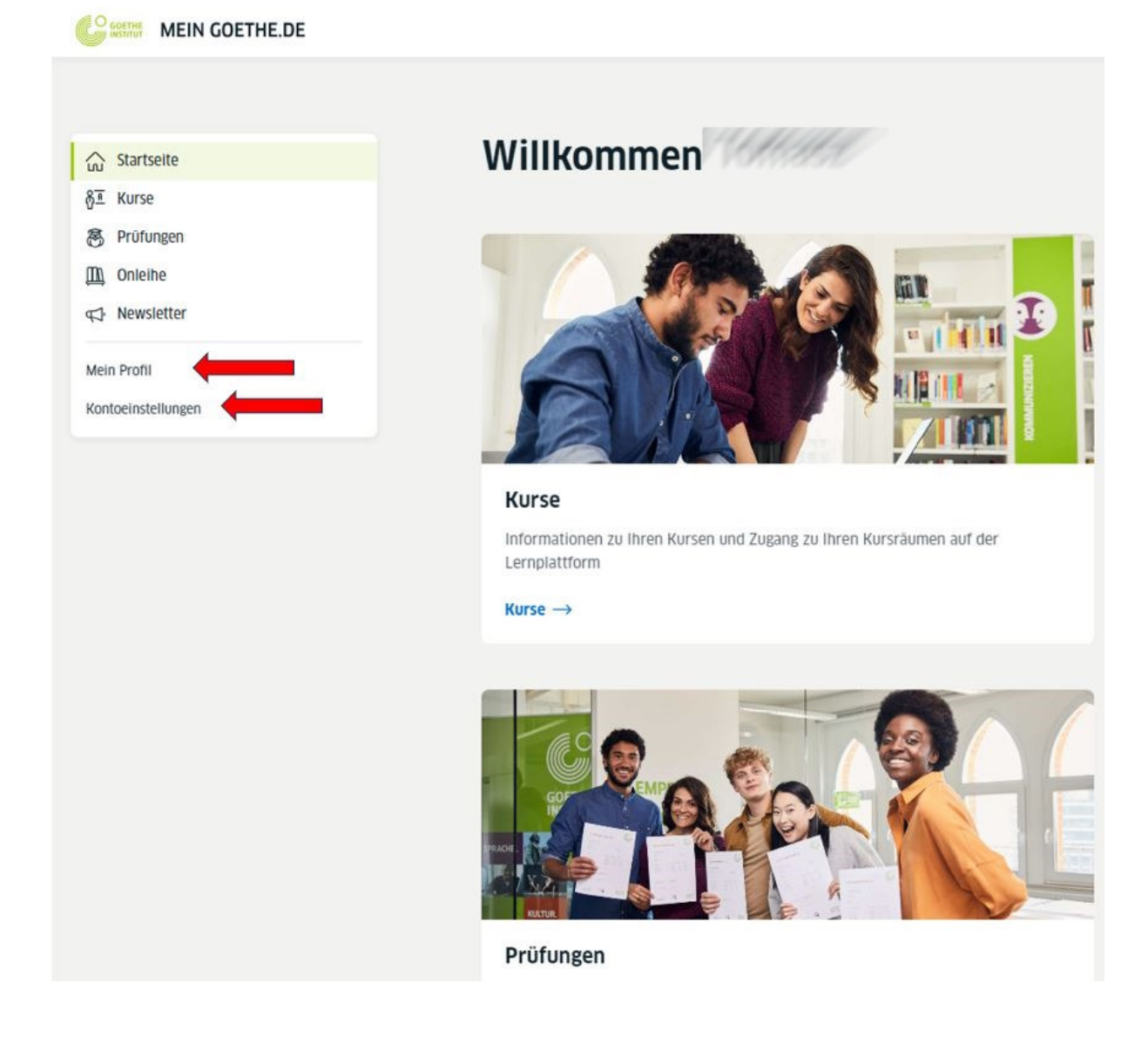

- W menu proszę kliknąć na "Mein Profil" (Mój profil) i wypełnić formularz z danymi.
- Dane należy wpisywać korzystając ze znaków alfabetu łacińskiego, tak aby inne osoby korzystające z platformy mogły kontaktować się z Państwem.
- Na zakończenie proszę kliknąć na "Speichern" (Zapisz).
- Mogą Państwo w każdej chwili zmienić adres mailowy lub skasować konto. W tym celu proszę kliknąć na "Kontoeinstellungen und Datenschutz" (Ustawienia konta i ochrona danych) i skorzystać z dostępnych tam opcji. Można tu także zmienić język.

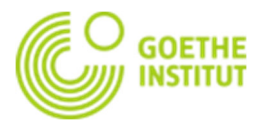

## **Następnie należy…**

Kliknąć na "Kurse"

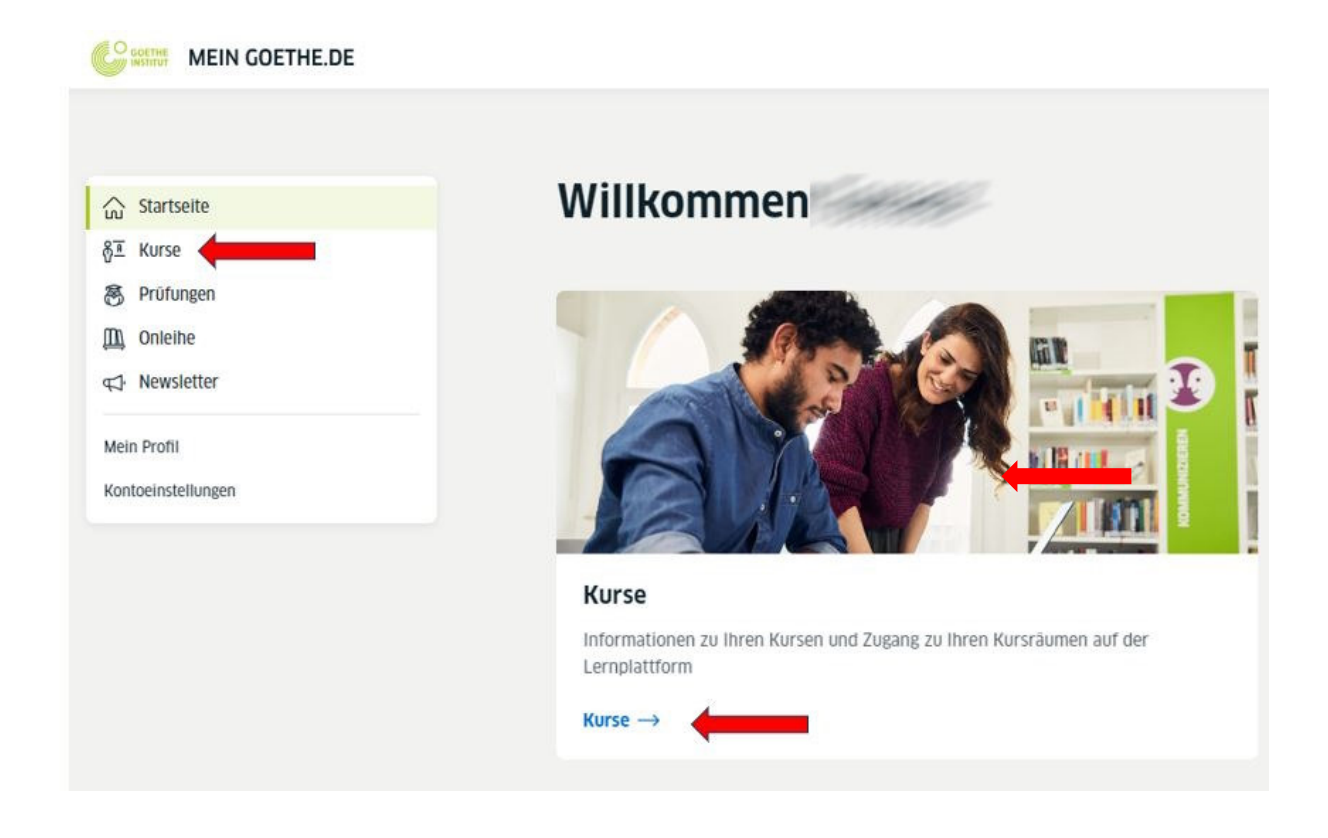

 a następnie wpisać w dolnej części strony swój numer klienta (można go znaleźć na tej samej stronie powyżej lub np. na potwierdzeniu rezerwacji kursu) lub numer klienta swojego dziecka i potwierdzić przez kliknięcie na "Speichern" (zapisz).

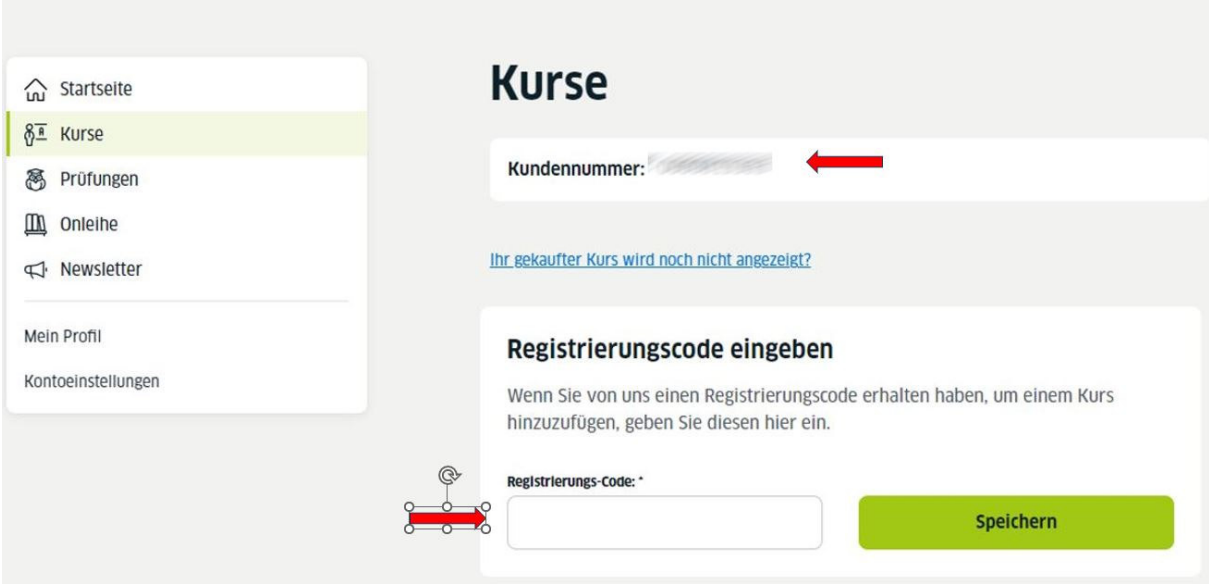

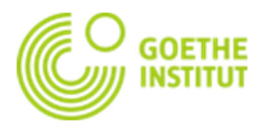

- **2. Po dokonaniu rejestracji na platformie i aktywacji kursu…**
- kurs powinien być widoczny na liście w punkcie "Kurse"

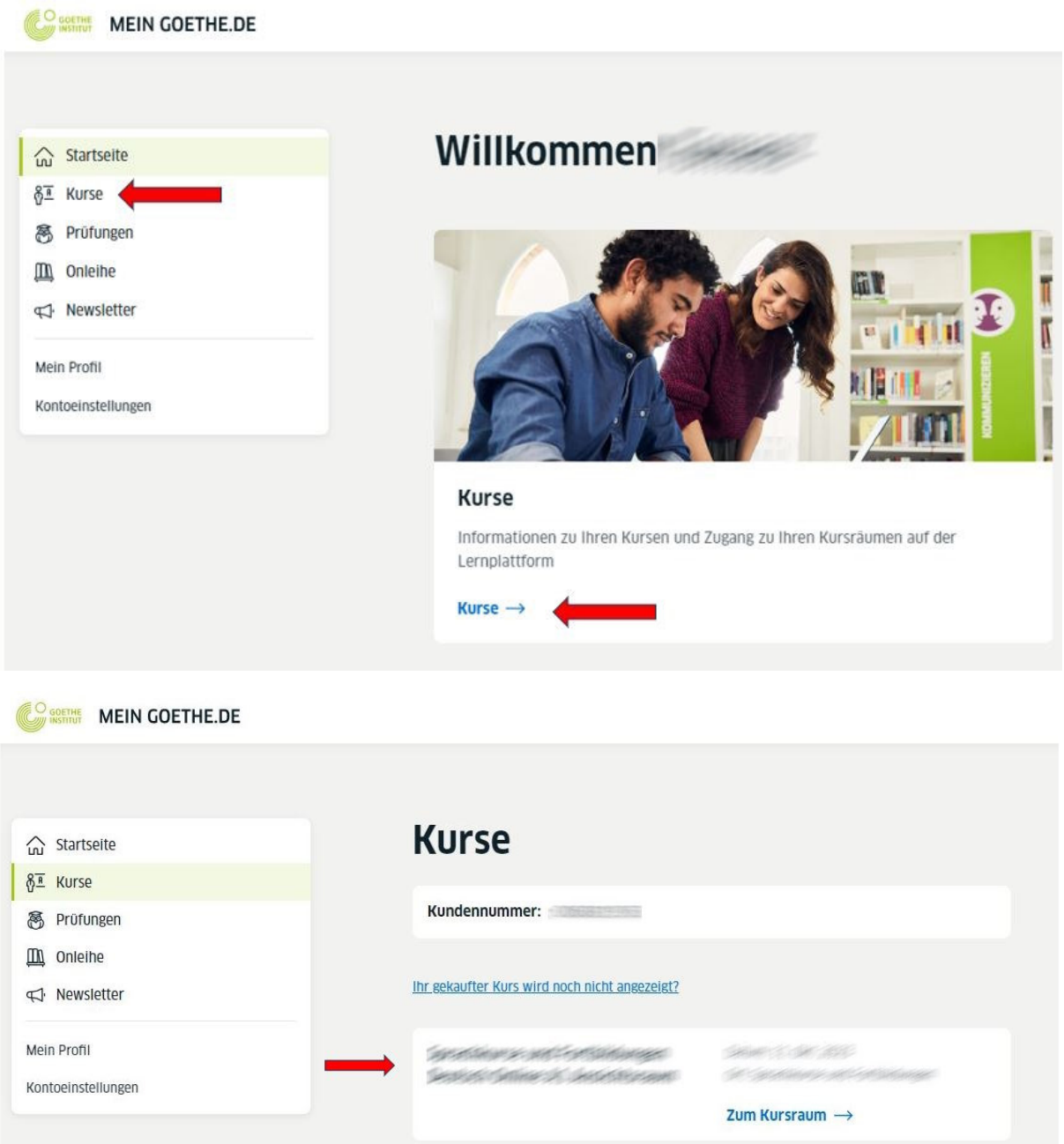

… lub bezpośrednio na platformie edukacyjnej Goethe-Institut na stronie https://lernen.goethe.de (te same dane do logowania, jak na https://my.goethe.de)